## **microSDカード内の動画確認や保存、メール送付方法**

●microSDカードに記録した動画をスマホに保存したり、LINEや メールで送ることができます。

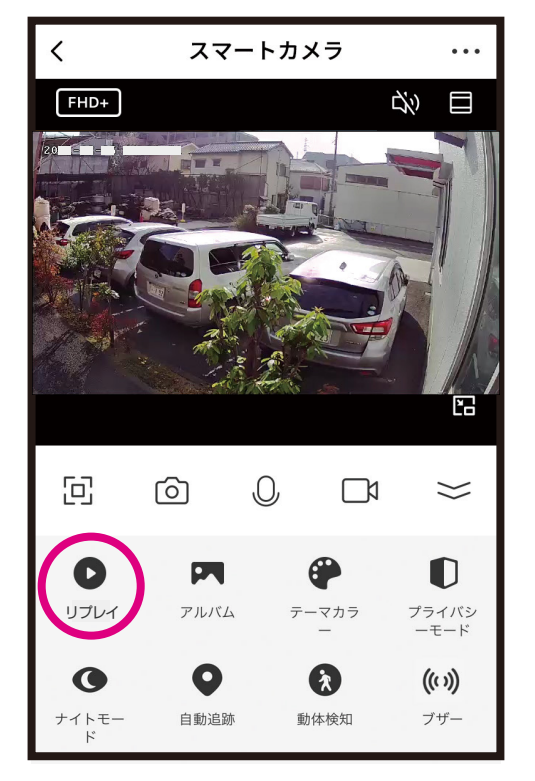

アプリ内の「再生」または「リプレイ」アイコンを選択します。 ※品番によって表示やアイコンが異なる場合があります。

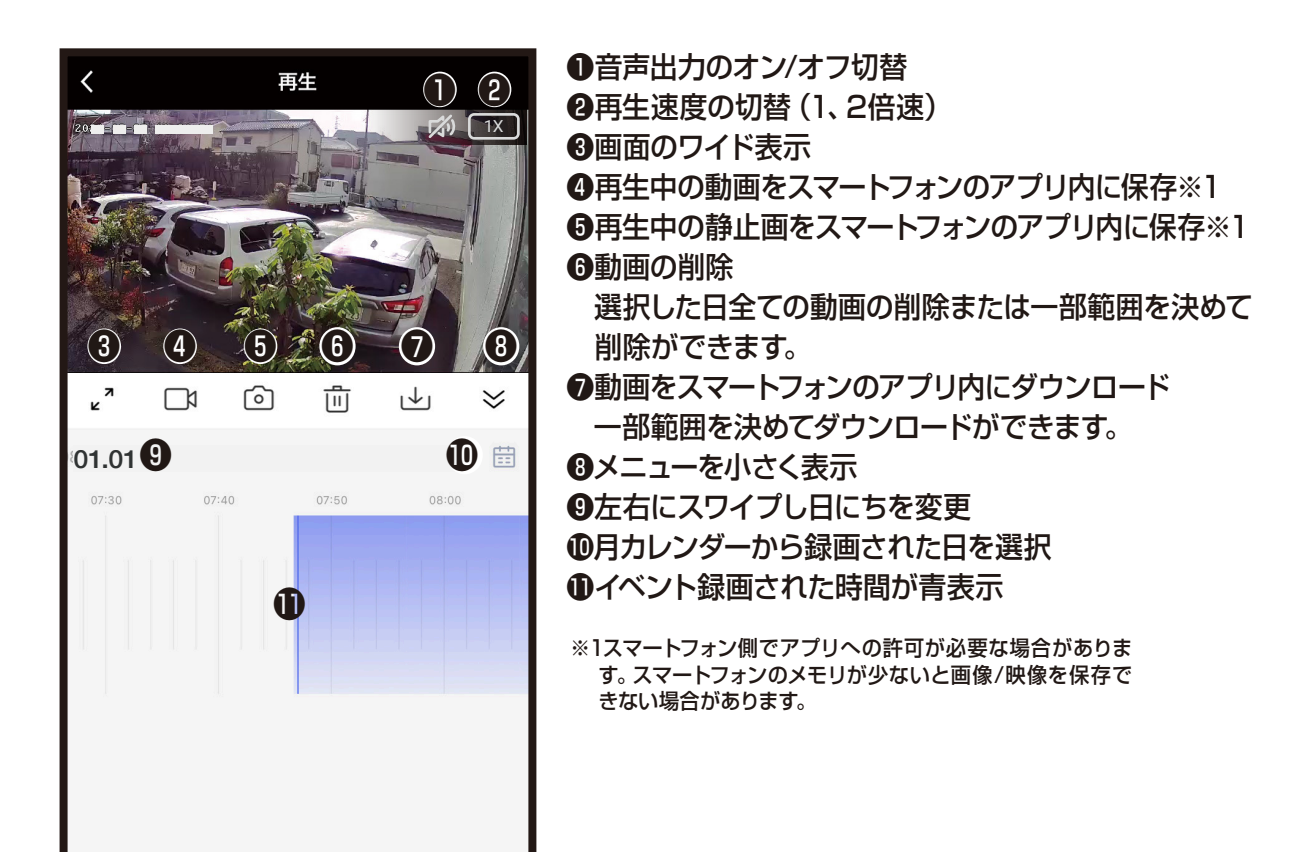

## **microSDカード内の動画/写真をスマホアプリ内に保存**

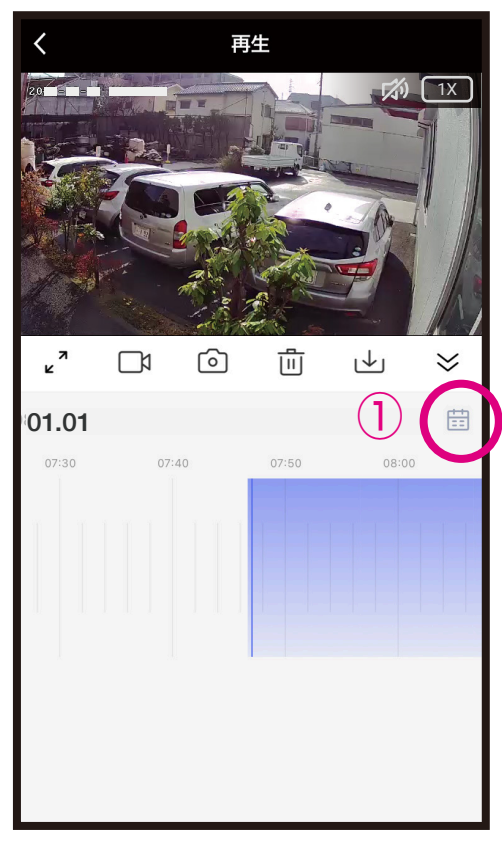

①メニュー内のカレンダーアイコン を選択します。

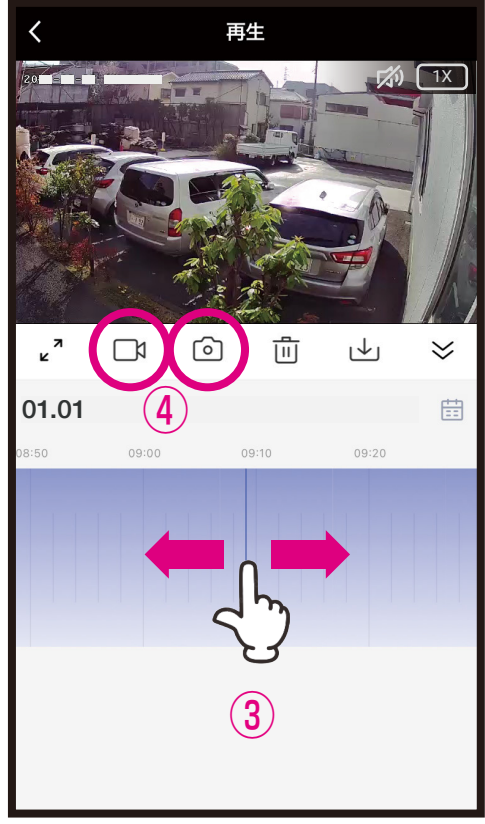

- ③青部を左右に動かし確認したい 映像を表示します。
- ④ビデオアイコンで動画記録、カメ ラアイコンで写真記録し、アルバ ムに保存します。

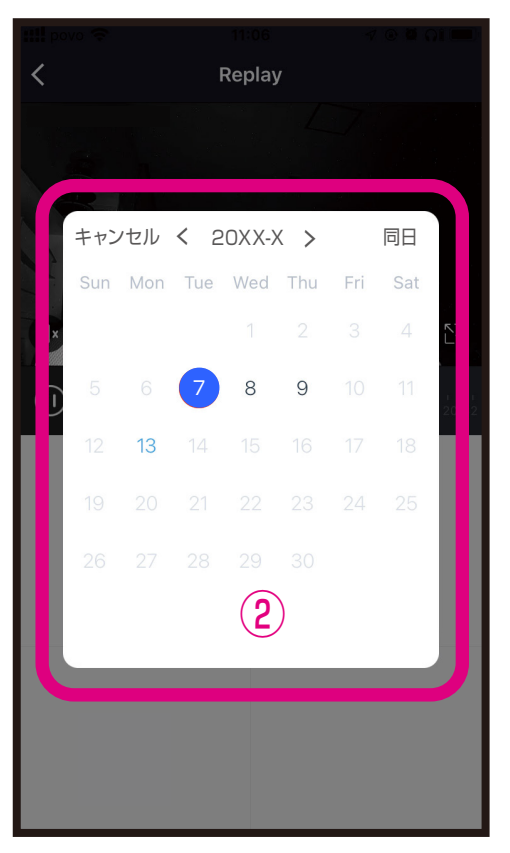

②映像確認したい日にちを選択し ます。

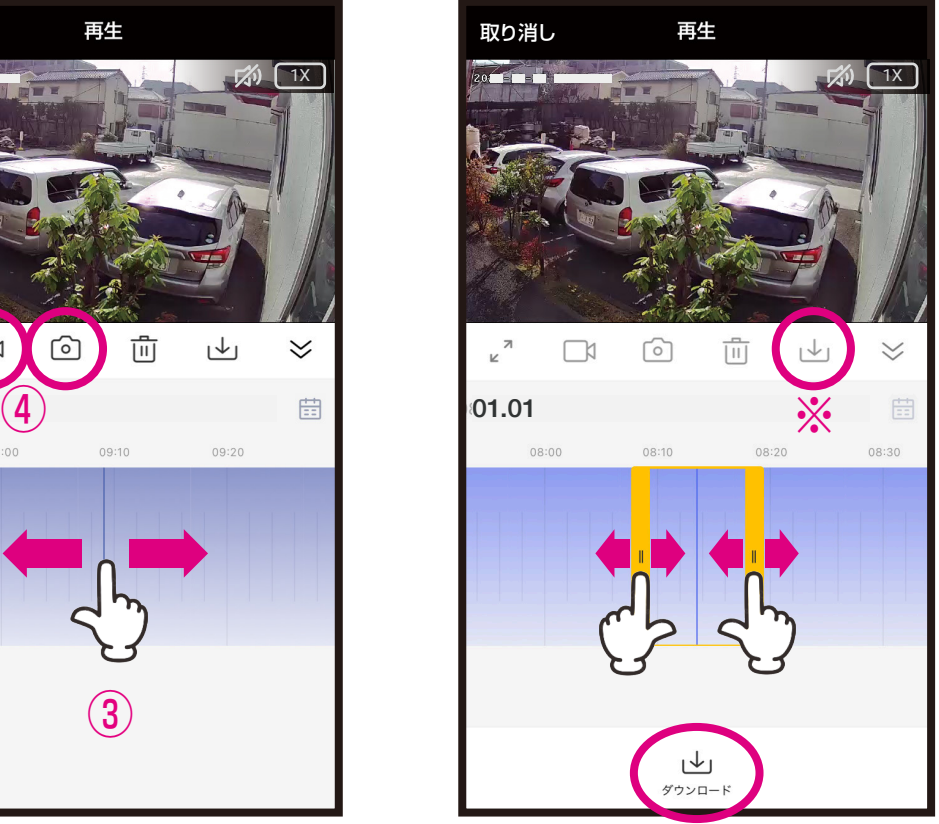

- ※指定範囲をダンロードしアルバム保 存する場合はダウンロードアイコン を選択し、黄枠の両端を左右に動 かし、指定範囲が確定後にダウン ロードアイコンを選択します。
- ※長時間の動画やネットワーク環境によってダウン ロードに時間がかかる場合があります。スマートフォ ンのメモリが少ないと映像を保存できません。

## **スマホアプリ内に保存した動画/写真をメールやLINEで送付1**

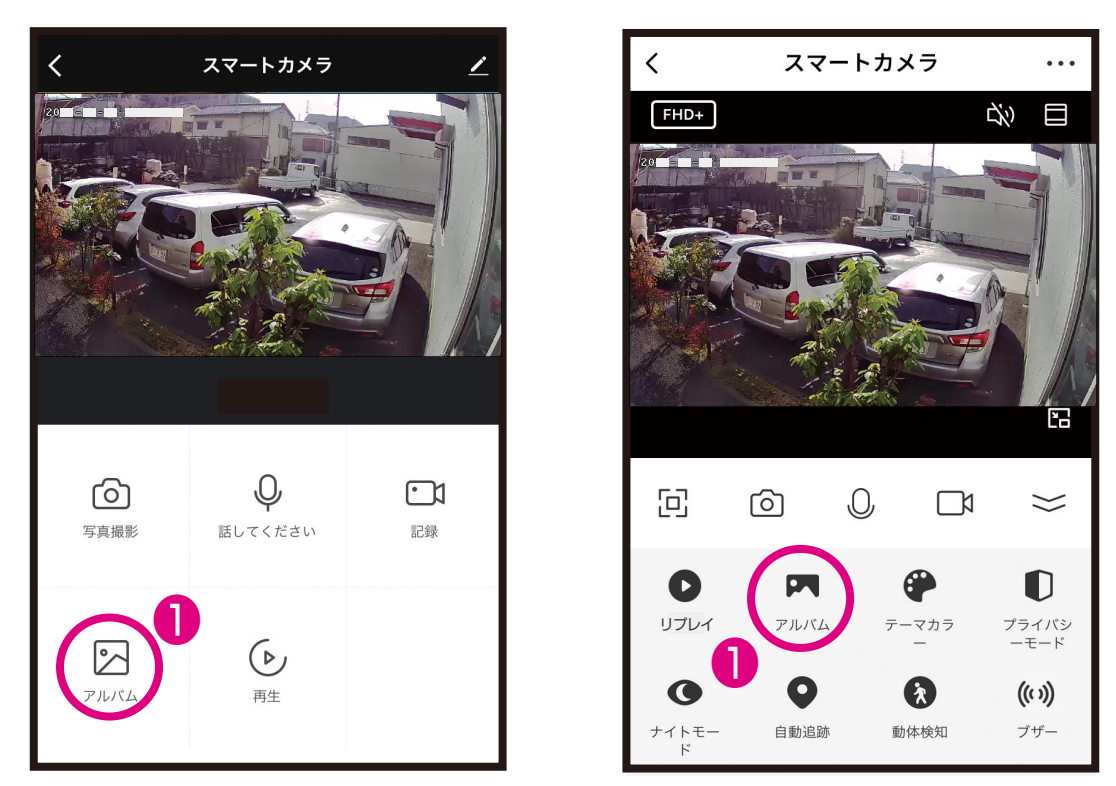

❶アプリ内の「アルバム」アイコンを選択します。 ※品番によって表示やアイコンが異なる場合があります。

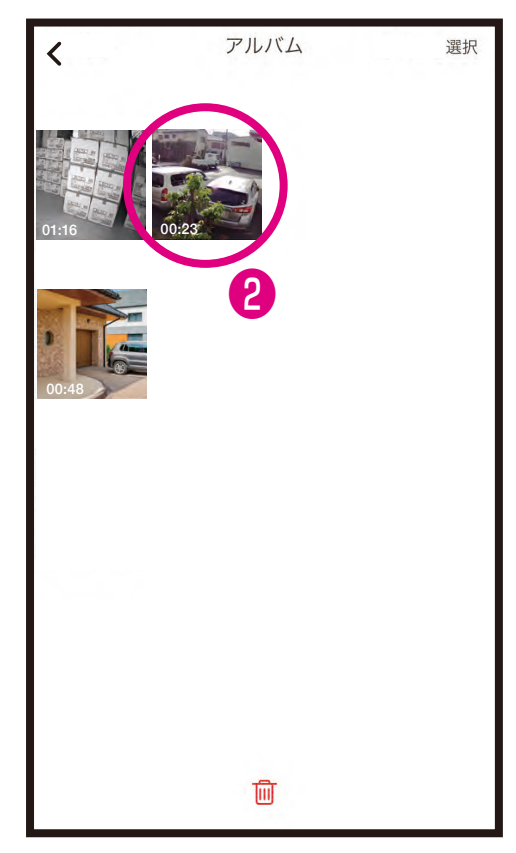

❷メールやLINEしたい動画/写真を ス─ル PLINLU/LV 動画/ ⇒具'd ❸画面右下のロアイコンを選択します。<br>選択します。

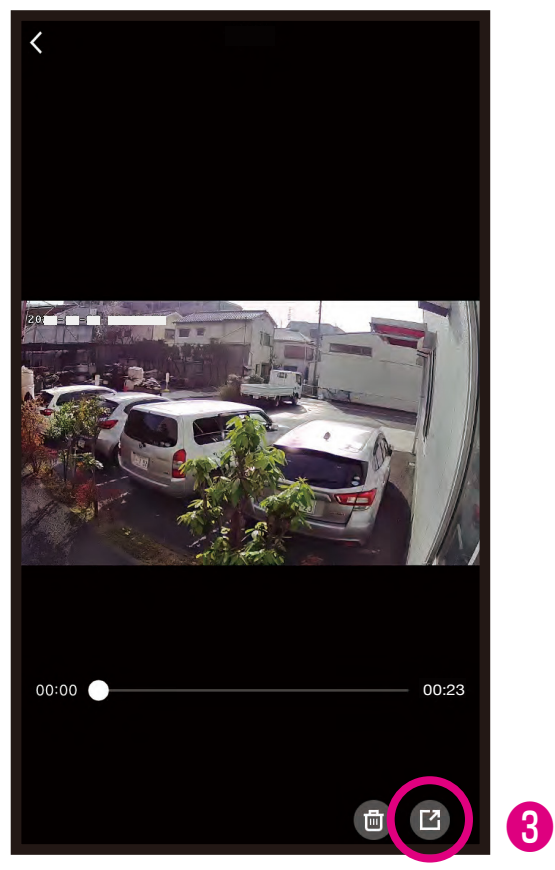

## **スマホアプリ内に保存した動画/写真をメールやLINEで送付2**

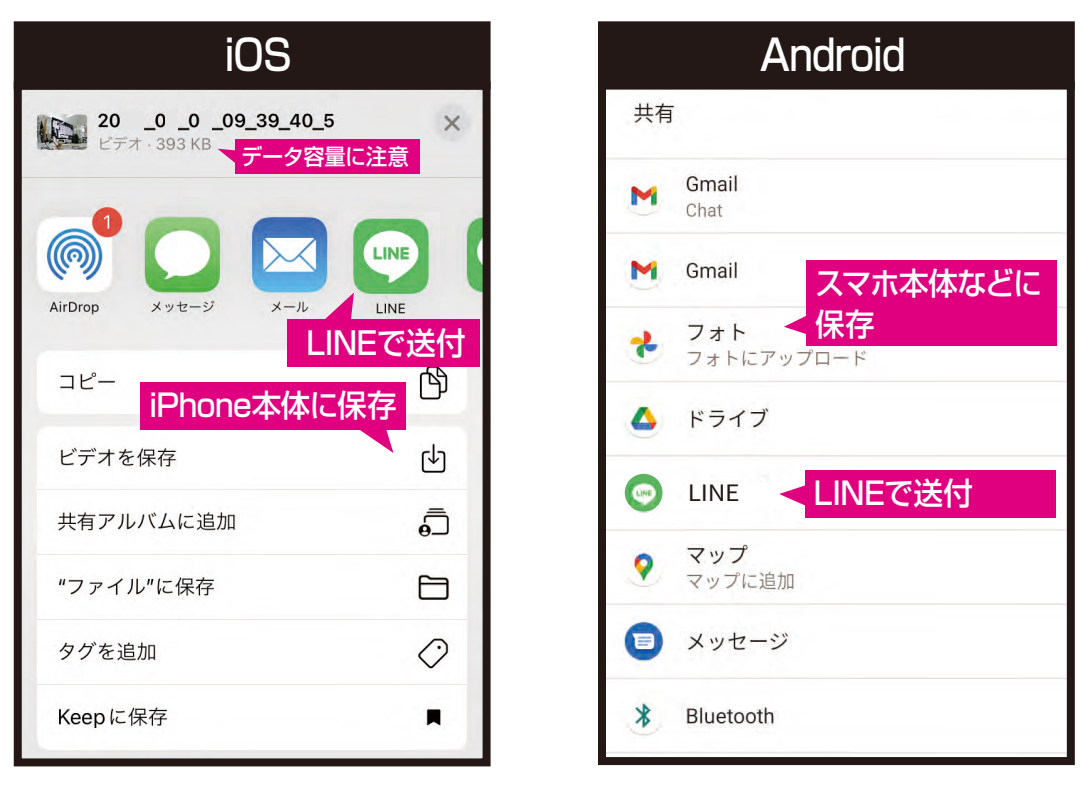

❹iPhoneやAndroidにあわせて動画/写真の保存先や送付先を選択します。 詳しくは各OSやアプリの使い方を参照願います。